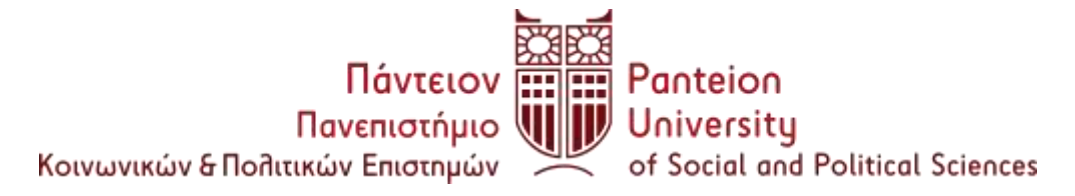

### **ΣΧΟΛΗ ΚΟΙΝΩΝΙΚΩΝ ΕΠΙΣΤΗΜΩΝ ΤΜΗΜΑ ΚΟΙΝΩΝΙΟΛΟΓΙΑΣ**

Αθήνα 24/04/2023

## **ΕΝΑΡΞΗ ΔΗΛΩΣΕΩΝ ΜΑΘΗΜΑΤΩΝ ΦΟΙΤΗΤΩΝ ΣΤ', Η' ΚΑΙ Ι' ΕΞΑΜΗΝΟΥ ΑΚΑΔΗΜΑΪΚΟΥ ΕΤΟΥΣ 2022 – 2023**

**Καλούνται οι φοιτητές ΣΤ' , Η' και Ι' (επί πτυχίω) εξαμήνου να υποβάλουν Δήλωση Μαθημάτων από τις 24/04/2023 έως 30/05/2023 (23:50μ.μ.), χωρίς περαιτέρω παράταση.**

 **Μην ξεχάσετε να κάνετε ΕΚΤΥΠΩΣΗ ή να την ΑΠΟΘΗΚΕΥΣΕΤΕ ως PDF στον υπολογιστή σας.**

> **Η εκτύπωση της δήλωσης είναι το μόνο αποδεικτικό της πραγματοποίησής της**

#### **Σύμφωνα με τον Εσωτερικό Κανονισμό του Πανεπιστημίου,**

#### **Άρθρο 46 Δηλώσεις μαθημάτων**

1. Οι φοιτητές εγγράφονται σε κάθε εξάμηνο δηλώνοντας ηλεκτρονικά τα μαθήματα που επιλέγουν στις ημερομηνίες που ορίζονται στο Ακαδημαϊκό Ημερολόγιο. Η δήλωση μαθημάτων υποβάλλεται με τους περιορισμού που ισχύον για τα προαπαιτούμενα και για τα εξαρτώμενα μαθήματα. **Οι φοιτητές που αμέλησαν ή δεν υπέβαλαν επιτυχώς ηλεκτρονική δήλωση μαθημάτων δεν γίνονται δεκτοί στις εξετάσεις του αντίστοιχου εξαμήνου ούτε της επαναληπτικής του** 

**Σεπτεμβρίου. Σε περίπτωση που ο φοιτητής προσέλθει και εξετασθεί, τότε ο βαθμός του μη δηλωθέντος μαθήματος ακυρώνεται.**

#### **ΠΑΡΑΜΕΤΡΟΙ ΔΗΛΩΣΕΩΝ**

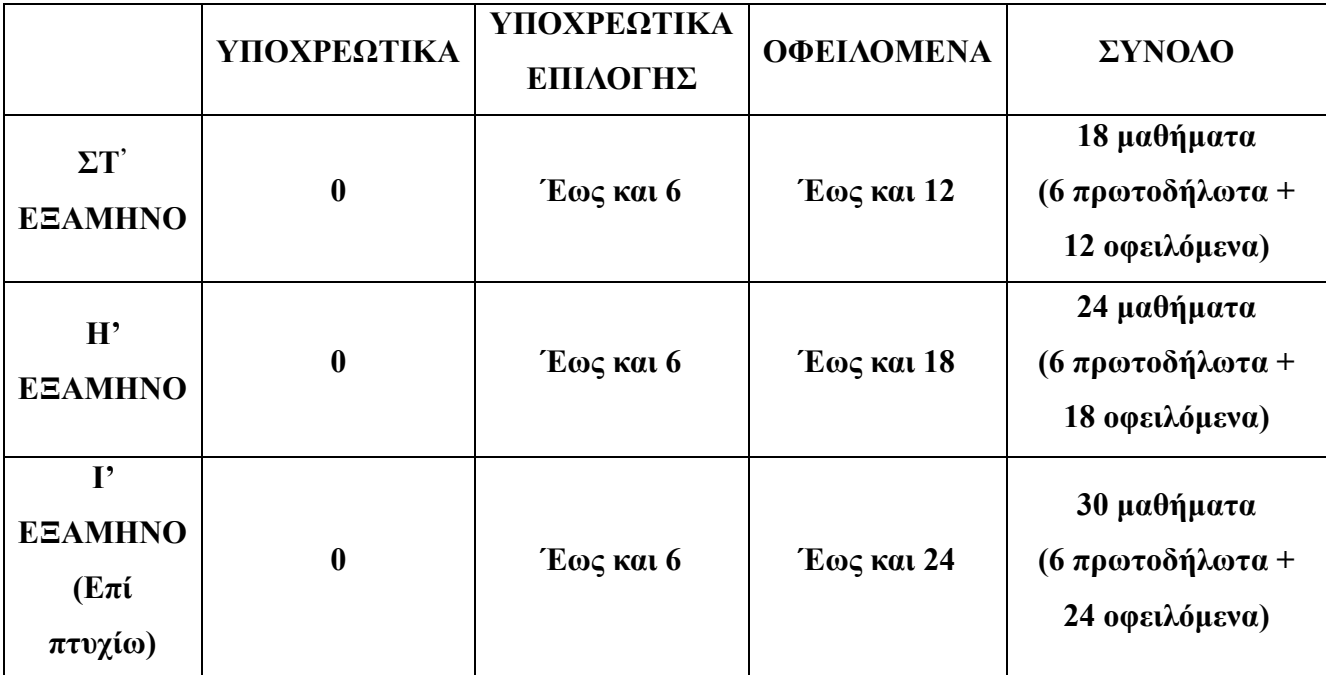

#### **Οι οδηγίες για τη δήλωση μαθημάτων περιλαμβάνονται στον σύνδεσμο :**

[https://sis.panteion.gr/edu/doc9n/uniStu/uni-porta-stu/index\\_el.html](https://sis.panteion.gr/edu/doc9n/uniStu/uni-porta-stu/index_el.html)

επιλέγοντας «Δήλωση Μαθημάτων Τρέχοντος Εξαμήνου (Φοιτητές)» Εάν αντιμετωπίσετε προβλήματα στην διαδικασία δήλωσης μαθημάτων, παρατίθενται σχετικές οδηγίες της Μηχανοργάνωσης :

Δοκιμάστε με άλλο browser,

**Edge** ή **Mozilla** Εάν ο Mozilla δεν ανοίγει την εφαρμογή ακολουθήστε τα εξής βήματα :

- Σε ένα νέο παράθυρο στο Mozilla Firefox, γράψτε στη μπάρα διευθύνσεων πάνω πάνω, about:config
- Πατήστε το κουμπί «Αποδοχή κινδύνου και συνέχεια»
- Στην μπάρα αναζήτησης που σας βγάζει γράψτε την λέξη ΤLS
- Από την λίστα που σας βγάζει, πηγαίνετε κάτω στην γραμμή που λέει : security.tls.version.min
- Αν η τιμή που υπάρχει δεξιά δεν είναι 1, τότε πατήστε στο τέλος της ίδιας γραμμής το τετράγωνο μικρό κουμπί για επεξεργασία, αλλάξτε την τιμή σε 1 και μετά πατήστε πάλι το ίδιο κουμπάκι για αποθήκευση. Όλη η γραμμή τότε θα πρέπει να είναι bold, δηλαδή με έντονα μαύρα γράμματα.

# **Για τις δηλώσεις των Β' και Δ' εξαμήνων, δίδεται παράταση έως τις 30/05/2023 (23:50μ.μ.)**

Από τη Γραμματεία του Τμήματος